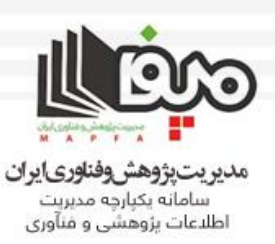

 $(1)$ حموری اسلامی ایران وزدت علومها تخسآت وفكاوي معاونت پژوهش و فناوری

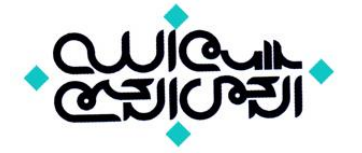

## **راهنمای سامانه بند ط تبصره 9 بخش ثبت اطالعات مجری دانشگاه ها از مجموعه مستند آموزشی سامانه مپفا**

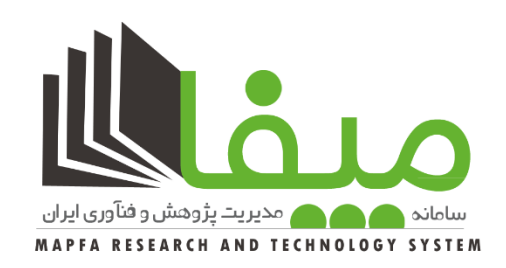

**وزارت علوم, تحقیقات و فنآوری سامانه مدیریت پژوهش و فناوری ایران– مپفا mapfa.msrt.ir**

**تهیه و ارائه : اکسیر, مرکز جامع خدمات حوزه پژوهش [www.exir.co](http://www.exir.co/) پاییز 1397**

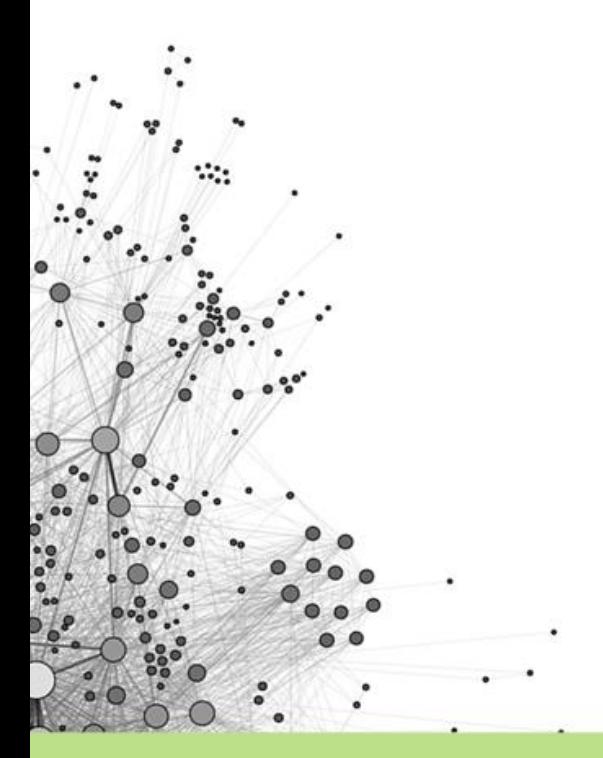

WWW.EXIRRESEARCH.IR

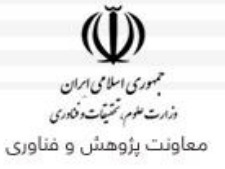

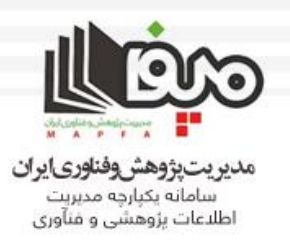

## **وارد سایت[ir.gov.atf.sate://http](http://sate.atf.gov.ir/) شده و سپس با کلیک بر روی لینک ثبت نام وارد صفحه ی ثبت نام شوید.**

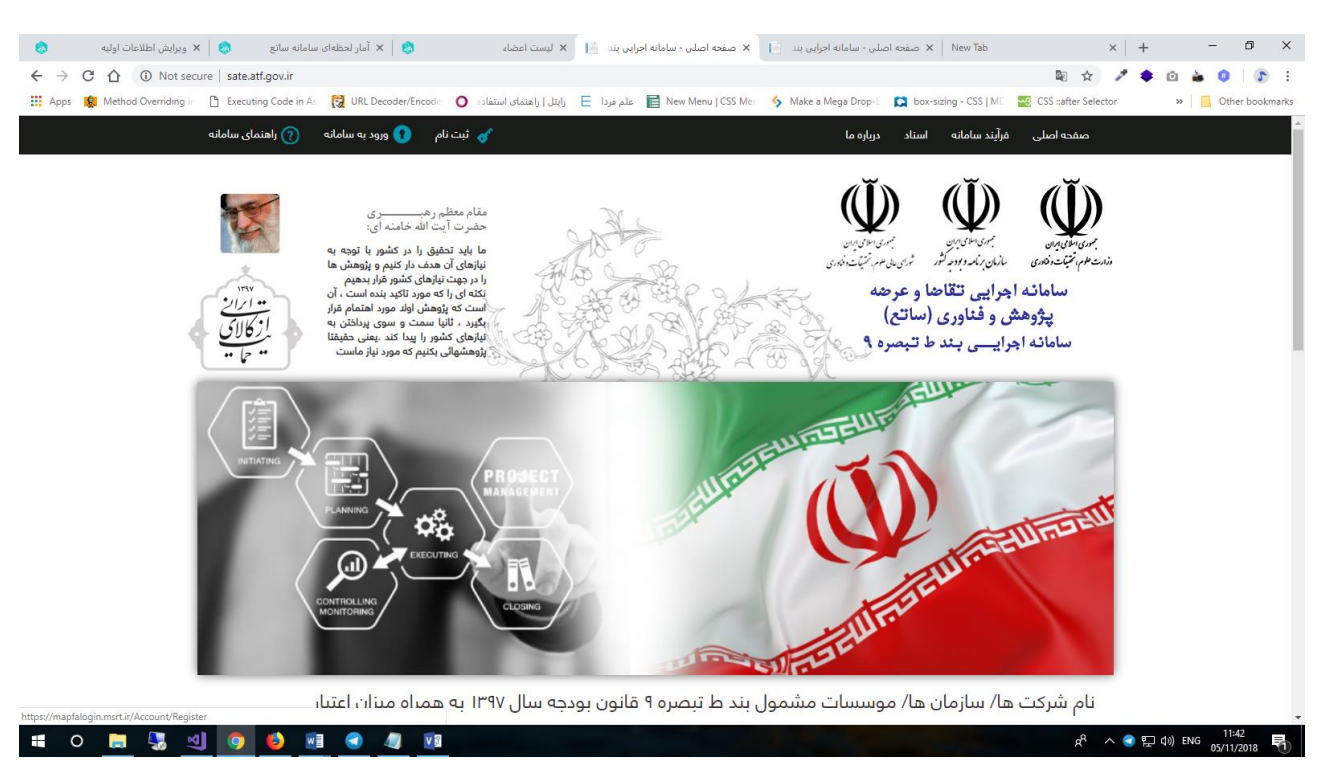

**یا اینکه به صورت مستقیم به صفحه ی [ir.msrt.mapfalogin://https](https://mapfalogin.msrt.ir/) وارد شوید و از طریق لینک ثبت نام مشخصات فردی خود را وارد کرده و ثبت نام کنید:**

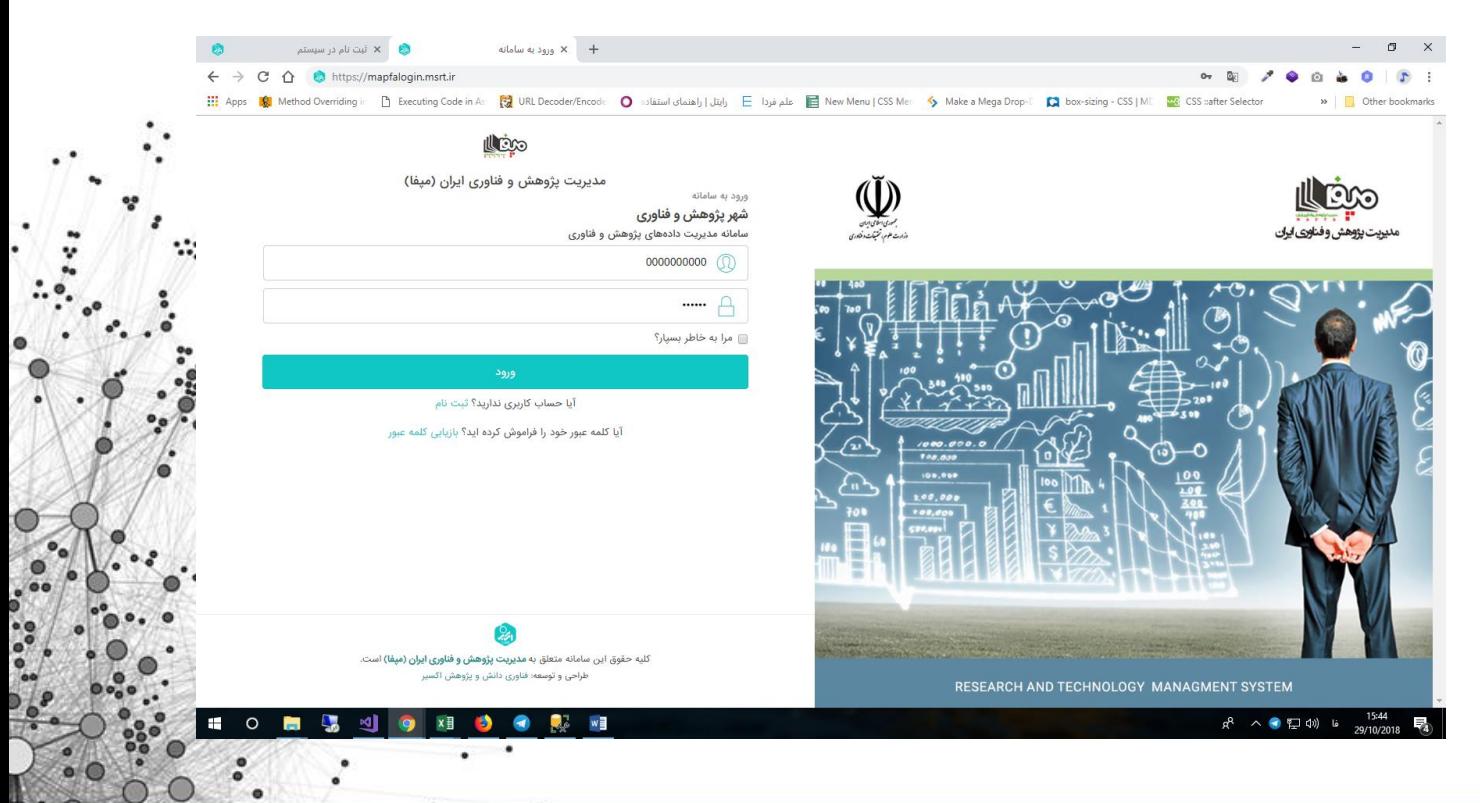

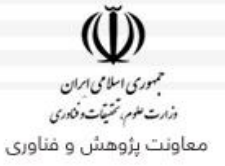

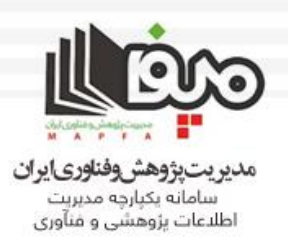

## **دقت شود که اگر به عنوان مجری دانشگاه ثبت نام می کنید، هدف از ثبت نام را سامانه اجرایی بند ط- مجری دانشگاه انتخاب کنید و بعد از آن اسم دانشگاه را انتخاب نمایید .**

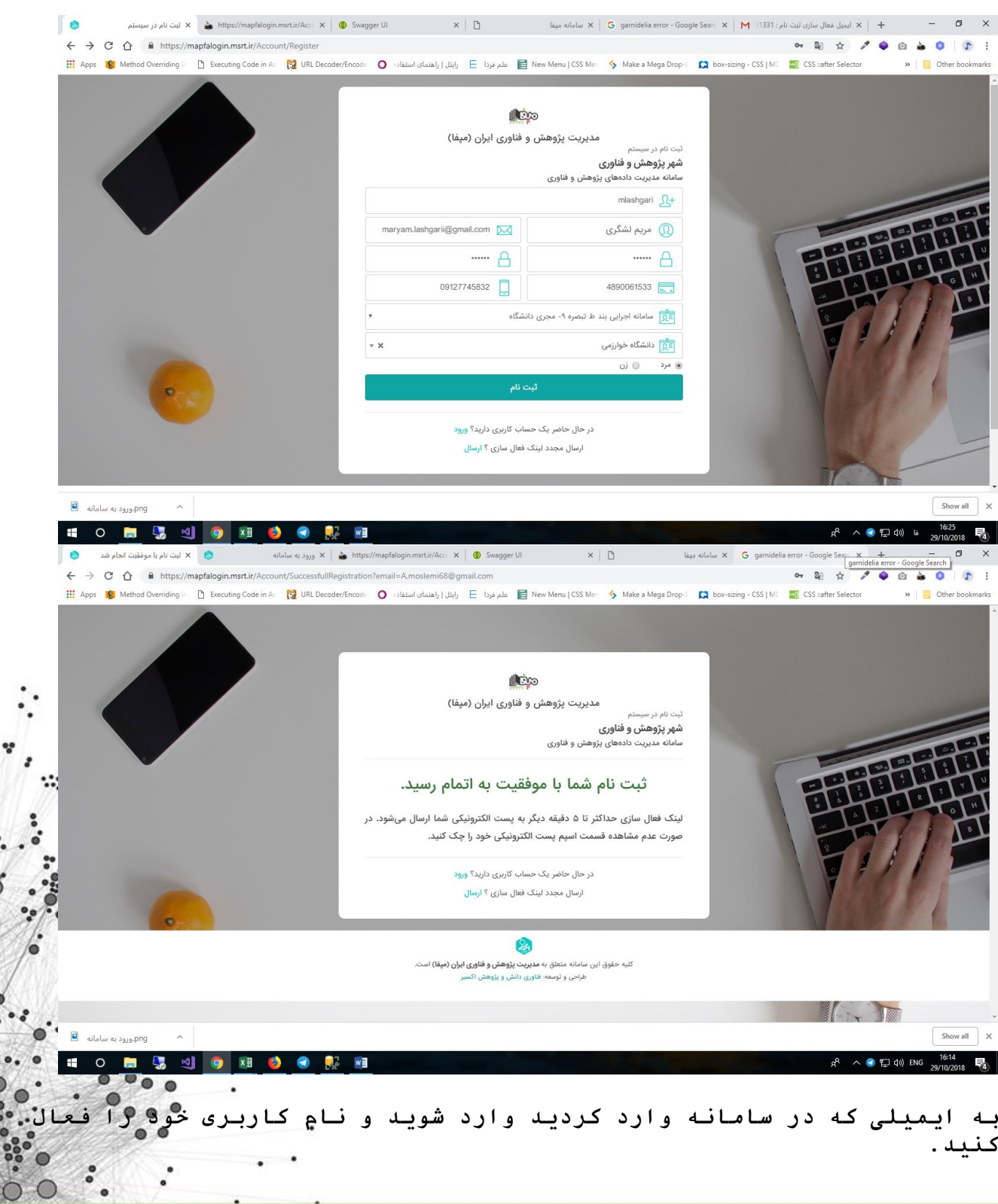

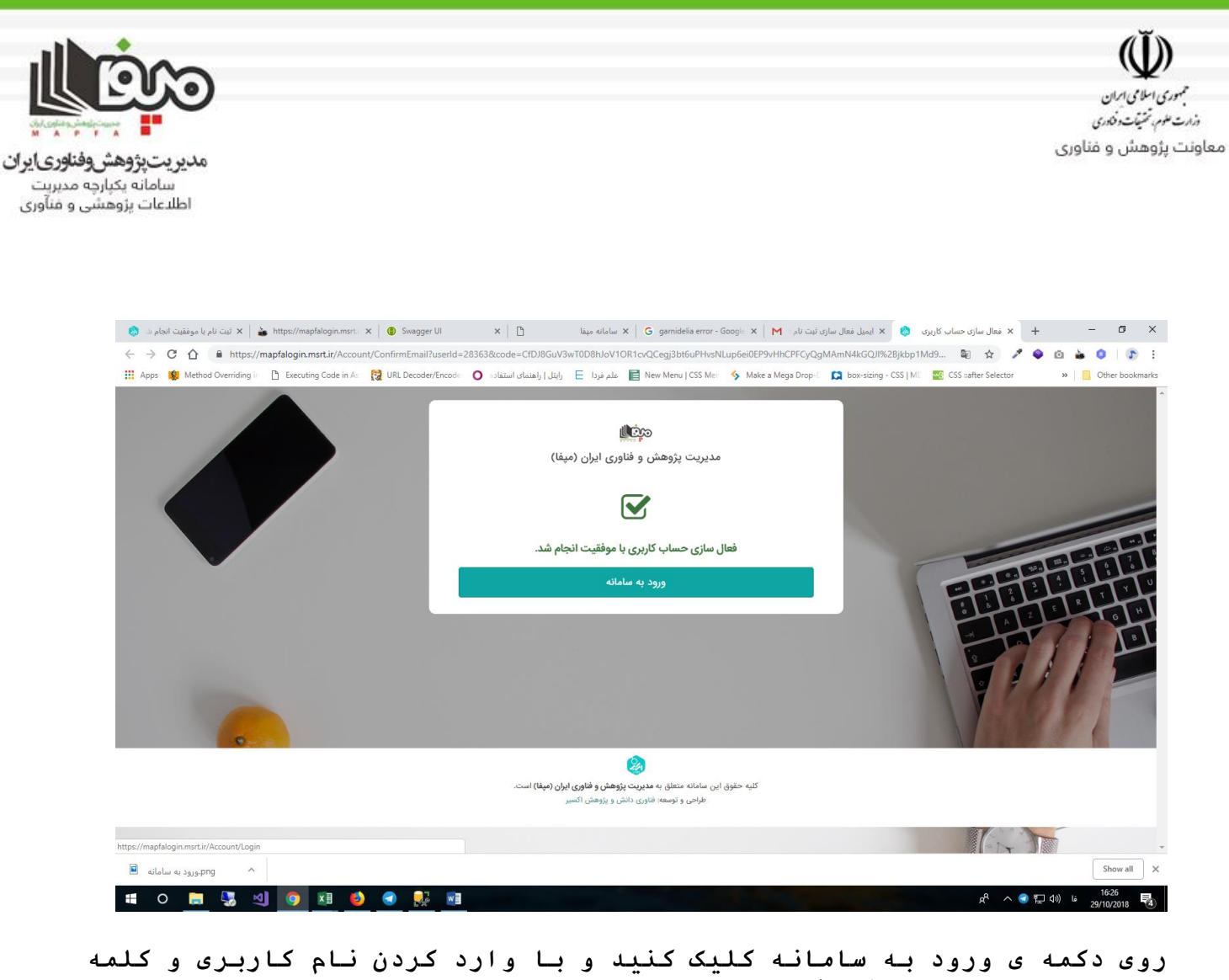

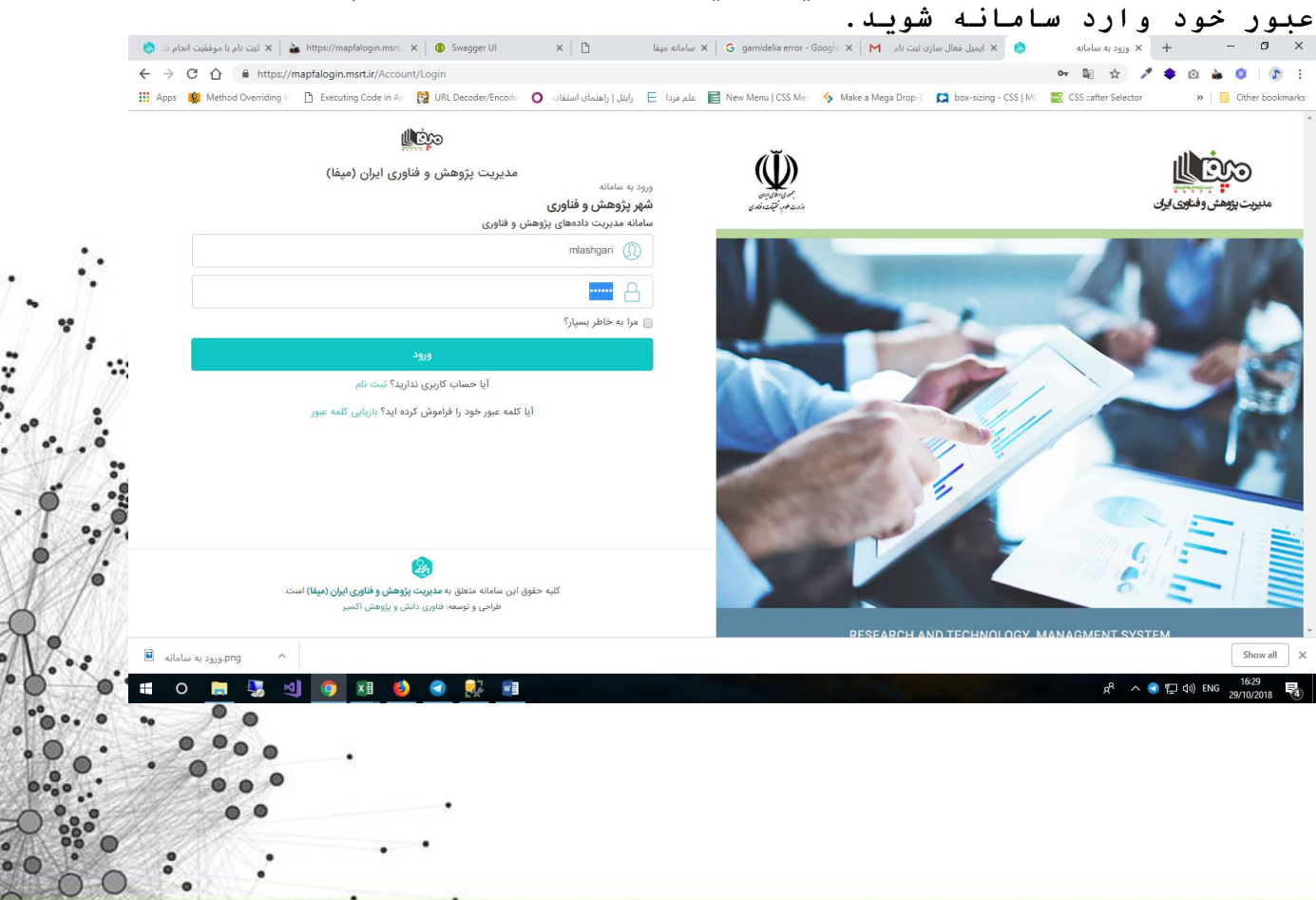

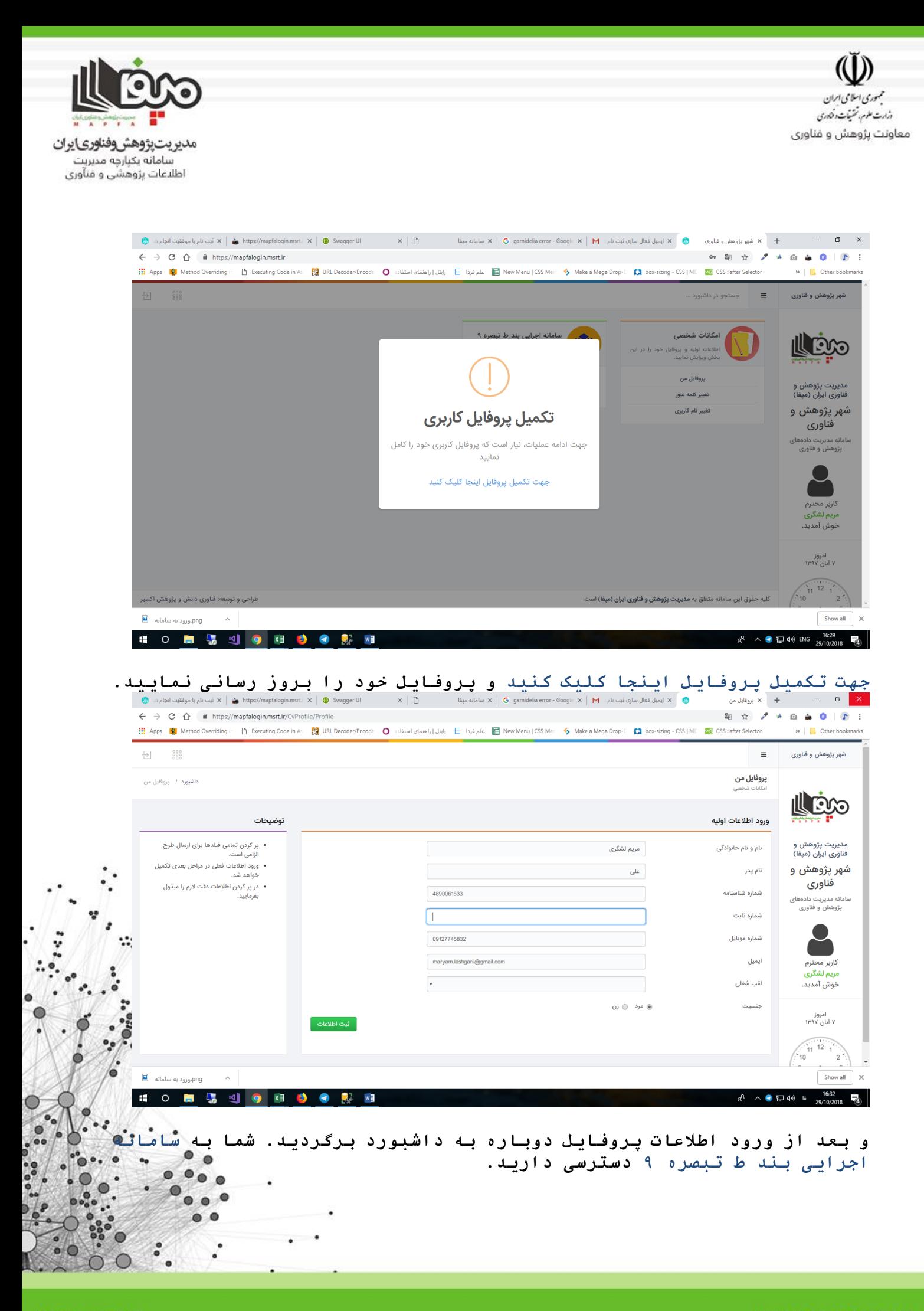

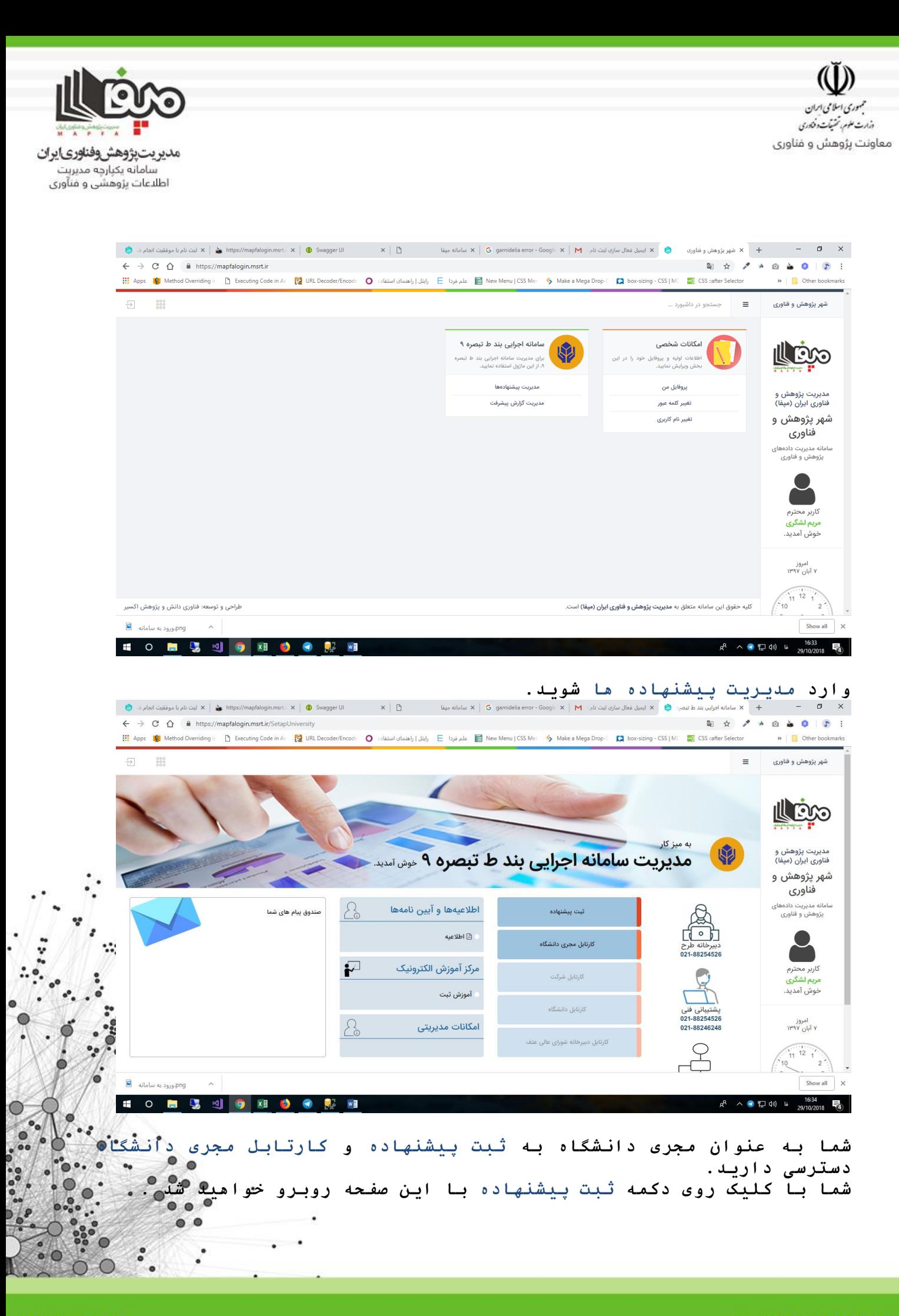

WWW.EXIRRESEARCH.IR

**MAPFA.MSRT.IR** 

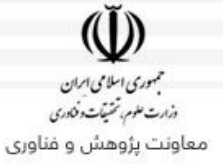

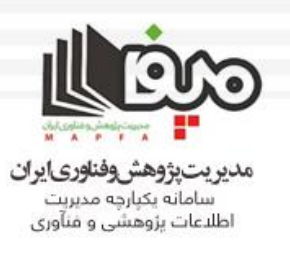

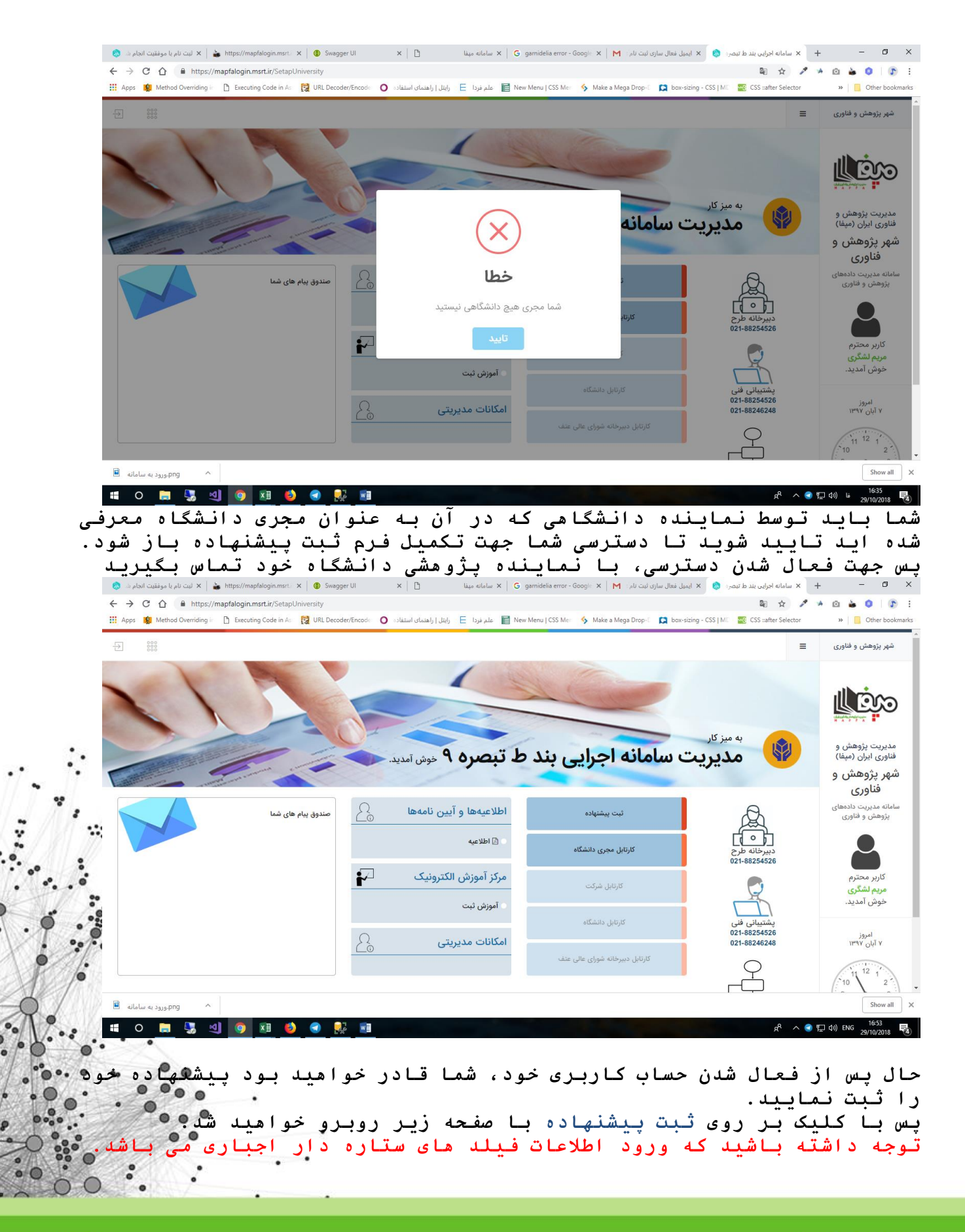

![](_page_7_Picture_0.jpeg)

WWW.EXIRRESEARCH.IR

(II) حمهوری اسلامی ایران وزارت علوم، تمنيآت وفكاري معاونت پژوهش و فناوری

![](_page_8_Picture_1.jpeg)

![](_page_8_Picture_2.jpeg)

**فرم اطالعات تکمیلی را پرنموده روی ثبت اطالعات کلیک بفرمایید.**

0

 $\bullet$ 

 $(1)$ حمهوری اسلامی ایران<br>دندرت علوم، تحقیقات دفئادری معاونت پژوهش و فناوری

![](_page_9_Picture_1.jpeg)

![](_page_9_Picture_84.jpeg)

![](_page_9_Picture_3.jpeg)

**توجه داشته باشید که در صورت ناقص بودن اطالعات ستارهدار با پیغام خطای »لطفا پس از تکمیل اطالعات، نسبت به ارسال درخواست خود اقدام نمایید« مواجه خواهید شد.** $\ddot{\cdot}$ 

 $\circ$ 

![](_page_10_Picture_1.jpeg)

#### **ها خواهد شد.** لیست اعضاء  $\mathbf{x} \mid \mathbf{x}$  الیست اعضاء  $\mathbf{x} \mid \mathbf{x}$  کارتابل مجری دانشگاه  $\mathbf{x} \mid \mathbf{x}$  $\leftarrow$   $\rightarrow$   $\mathbf{C}$   $\hat{\mathbf{C}}$  **a** https://mapfalogin.msrt.ir/SetapUniversity/Manage?CurrentDashboard=Applicant&DashboardType=Archived **RA 2 4 8 4 0 | 0 |** .<br>I Apps 1<mark>00</mark> Method Overriding ir [transformation [transformation [transformation cold علم فردا El (باتلل إراهنماي استفادت [transformation [transformation cold and and and علم فردا El [tran  $\triangleright$   $\blacksquare$  Other books  $=$ .<br>شهر پژوهش و فناوری کارتابل مجری دانشگاه ۔<br>سامانه اجرایی بند ط تبصرہ ۹٪ کارتابل مج ILLEDO تازەھا .<br>ناتمەياڧتەھا پیشنویس مدیریت پژوهش و<br>فناوری ایران (مپفا) شنبه ۱۲ آبان<br>۱۳۹۷ شهر پژوهش و  $\odot$ در انتظار بررسی درخواست توسط شرکت  $\overline{1}$ فناوري سامانه مدیریت داده<mark>ه</mark><br>پژوهش و فناوری موفق عمليات با موفقيت انجام شد – ربر ۔۔۔۔۔ر۔<br>مریم لشگری ~<br>خوش آمدی امروز<br>۱۲ آبان ۱۳۹۷ .<br>پژوهش <mark>و فناوری ایران (مپفا)</mark> اه へ 口 (の) し ႕ဇ

# **بعد از ارسال، درخواست شما وارد کارتابل مجری دانشگاه، تب ارسال شده**

**توجه : در صورتی که می خواهید از وضعیت طرح خود آگاه شوید به کارتابل مجری تب ارسال شده ها، ستون وضعیت فعلی مراجعه نمایید.**

![](_page_10_Picture_5.jpeg)

![](_page_11_Picture_0.jpeg)

![](_page_11_Picture_1.jpeg)

## روال سامانه بند ط - تبصره ۹

![](_page_11_Figure_3.jpeg)

![](_page_11_Figure_4.jpeg)

MAPFA.MSRT.IR

WWW.EXIRRESEARCH.IR